## ProQuest 平台書目資料匯入至 EndNote 操作步驟

Step1. 在書目列表,勾選欲匯至 EndNote 的書目資料。

## Step2. 書目勾選完畢,請點選 Export/Save →ProCite, EndNote, or Reference Manager。

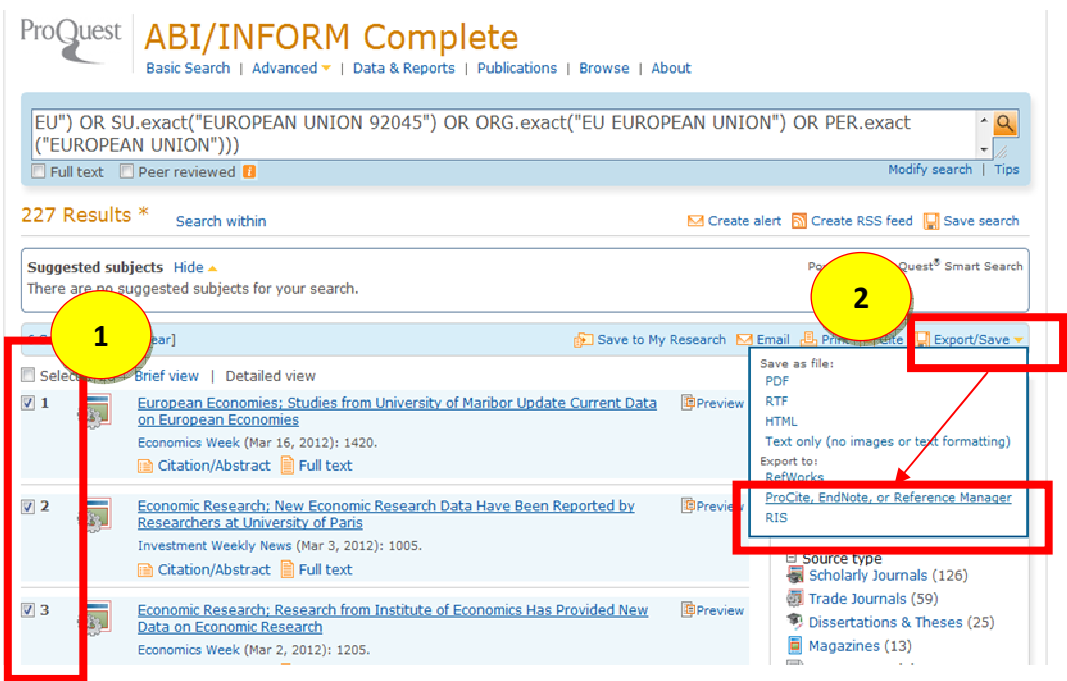

## Step3. 點選 Continue 即可將書目資料匯入至 EndNote。

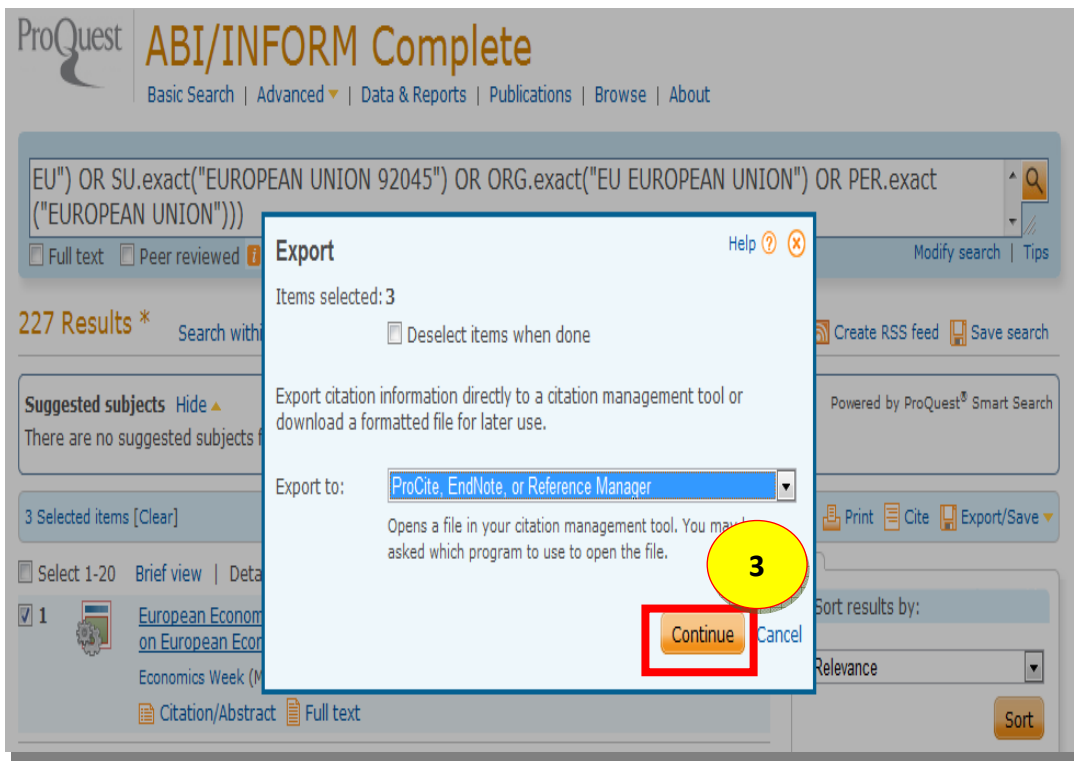